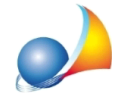

## Come gestire il saldo dell'IMU avendo pagato un acconto inferiore al dovuto

Nella sezione Ravvedimento operoso vi è un nuovo flag denominato "Includi nella stampa del F24 per il saldo" che permette di gestire i casi in cui, in sede di calcolo e versamento del saldo dell'imposta, emerga che i versamenti degli acconti non sono stati eseguiti del tutto o in parte. In tali casi è possibile procedere in questo modo:

- inserire eventuali unità immobiliari non considerate precedentemente e/o eventualmente modificare la rendita, la tipologia d'uso o il periodo di possesso

- procedere alla stampa del calcolo relativo saldo 2012 e verificare che gli importi relativi agli acconti siano quelli realmente versati

- nel caso così non fosse accedere alla sezione ravvedimento operoso ed inserire nei campi relativi all'acconto già versato i singoli importi (abitazione principale, terreni ecc.)

- indicare la data di versamento ad esempio 14/12/2012 ed eventualmente modificare l'aliquota comunale relativa agli interessi

- a questo punto sarà possibile stampare due modelli F24 separati (uno per l'acconto comprensivo di ravvedimento operoso ed uno per il saldo) oppure, selezionando l'opzione "Includi nella stampa dell'F24 per il saldo" stampare un unico modello.